Lesson & LO: Map reading - Buffer, New print composer

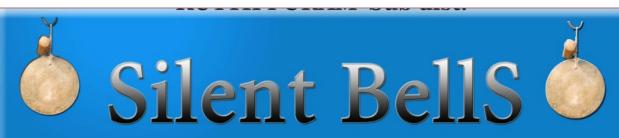

ഫസ്റ്റ്ബെൽ – അനുബന്ധ പഠനസഹായകസാമഗ്രി

Class: 10 Subject:ICT Date:16-10-2020 Worksheet No: 17

- 1. On widening of a road on both sides by 5 meter, what is the technology in Q GIS software for finding out the houses lands and buildings, affected by it?
  - (a) Buffer analysis
  - (b) New print composer
  - (c) Toggle editing
  - (d) Elevation
- 2. Which of the below is correct procedure for opening "buffer" in Q GIS software
  - (a) Vector → Geoprocessing Tools → Fixed distance buffer
  - (b) Layer → Create Layer → Fixed distance buffer
  - (c) Layer → Create Layer → New shapefile layer
  - (d) Project → New print composer
- 3. Which of the following is the correct tool for finding out and displaying how much land is used for widening a road?
  - (a) Toggle editing Tool
  - (b) Measure line Tool
  - (c) Identify features Tool
  - (d) Add feature Tool

4. While buffering a road, ...... tool is used to find out the details of the buildings that will get affected?(Add features, Toggle editing, Identify features, Move feature)

The New Print Composer used to print a map in Qgis is in.....menu
(Edit, Project, Vector, Layer)

6. Match the following

| project files | .shp |
|---------------|------|
| layers        | .qgs |
| print map     | .asc |
| contour       | .svg |

7. Which of the following is the correct order of layers in the process of buffering in Q GIS for finding out the affected houses on widening of a road,

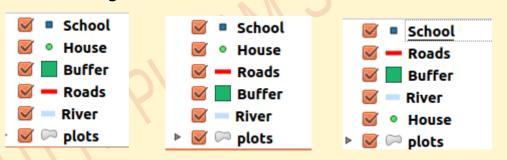

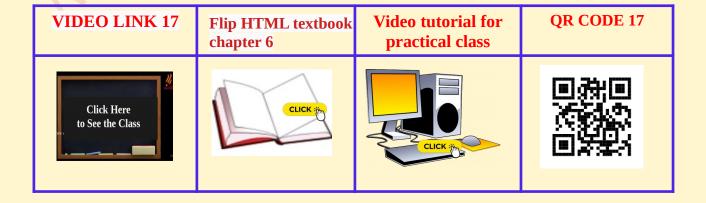